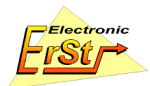

# **Example Code and Tools for Virtex-II Prototyping Board**

**Version 1.1, June 2003**

#### **Contents**

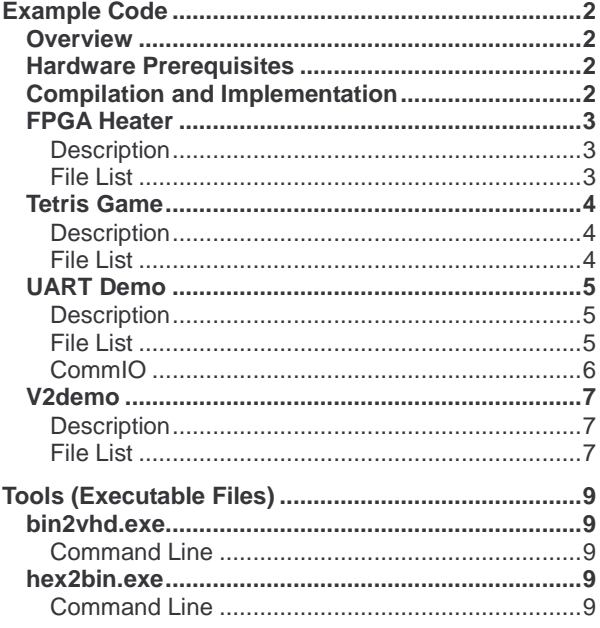

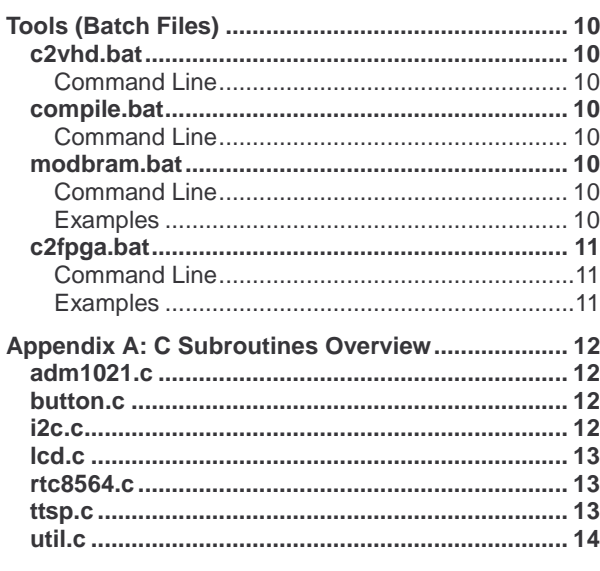

#### **Revision History**

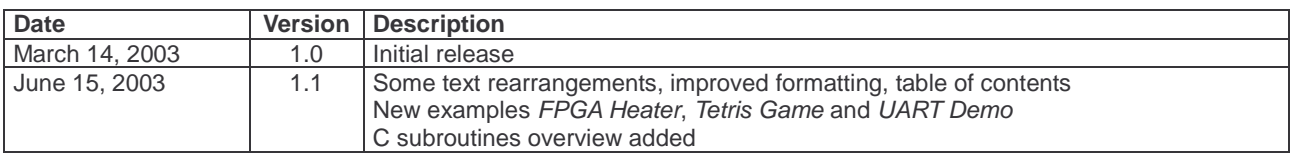

#### **© ErSt Electronic GmbH, 2003**

ErSt Electronic GmbH reserves the right to make changes and improvements of the product without notice.

Information about new products and new developments can be found on the ErSt Electronic Website: **http://www.erst.biz** or **http://www.erst.ch**

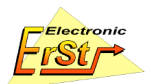

# **Example Code**

# **Overview**

Xilinx project files (.NPL) are available for each possible board configuration. They assume the following directory structure:

#### **Main Directory, e.g. v2demo**

Contains all source and constraints files (.c, .vhd and .ucf) as well as all the ones generated by the C-compiler and the batch files.

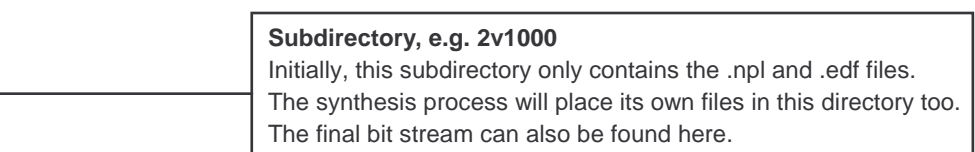

This directory structure is present on the CD. You can just copy the whole "example\_code**"** directory to your hard disk and load the appropriate project file.

#### **Ready to use bit streams and PROM configuration files are collected in the "bit\_stream" directory.**

To compile the C source code you need the free version of the CC5X compiler. It can be found in the software section of the CD. Unzip the cc5xfree.zip file into a directory and set the PATH variable to this directory.

**Note:** The build of the example code (C source compilation, batch files) only works on Win32 platforms.

**Note:** To edit the PATH variable

- 1) Open the control panel, then System
- 2) Choose the Advanced tab and press the *Environment Variables* button
- 3) Edit the path variable

# **Hardware Prerequisites**

If not otherwise noted, all the examples assume the following hardware configuration:

- The VCCO voltages of all banks are set to 3.3V
- The text-to-speech processor is connected with the FPGA
- Both on-board crystal oscillators are selected

# **Compilation and Implementation**

To implement a design you need to do the following:

1) Set up the recommended directory structure (see above) and copy all source files there:

In the main directory: All C and VHDL source files, the user constraints files (.UCF) and all project specific batch (.BAT) files.

In the subdirectory: **p16core.edf** and the project file **xxx\_2vyyyy.npl** where xxx refers to the project name and yyyy refers to your particular FPGA device**.** Such a structure is present on the CD and you can just copy the whole directory tree to your hard disk.

- 2) Use the given .NPL file if you use Xilinx software or create a VHDL design flow project for your target device.
- 3) Depending on the target device you must use either the \* FF896.ucf (for XC2V1000-2000) or the \*\_FF1152.ucf (for XC2V3000-8000) user constraints file during implementation.
- 4) Compile the C source using the *compile.bat* utility to generate the ROM entities rom1.vhd (and rom2.vhd if needed).
- 5) Synthesize and implement the design and create a bit stream.

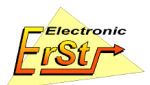

# **FPGA Heater**

## **Description**

The purpose of this example is to show how power is consumed by the FPGA by toggling many flip flops concurrently at a high rate. As a consequence, the FPGA heats up. By measuring the temperature and comparing it with a predefined threshold, the equilibrium temperature is kept constant by turning the internal clock off and on.

The implementation consists of a large shift register with 8000 flip flops in the FPGA. The clock of the shift register is generated with a DCM (digital clock manager) in frequency synthesizer mode that generates a 200 MHz internal clock from the 50 MHz input frequency. An additional 100 I/Os are connected to the shift register to consume additional power in the IO ring.

The temperature control logic is implemented in the PIC16 processor core that executes the main program written in C. If the FPGA temperature reaches a predefined limit, the 200 MHz clock is turned off until the FPGA has cooled down below the threshold.

You can enter a new limit temperature by pressing the **yellow** button followed by two digits. Although you can enter values between 0 °C and 99 °C, only values above ambient temperature make sense since the FPGA can not cool below the temperature of the environment. In the default configuration the maximum die temperature reaches about 80 to 85 °C.

**Application:** By setting the limit temperature above the maximum (free running mode) you can test the efficiency of various coolers (plates, cooling fins, coolers with fan etc.) attached to the metal heatsink on top of the BGA package.

# **File List**

- **heater.c:** This is the C code for the program. It contains the temperature control logic.
	- **rom1.vhd:** This file is generated from the above source file when running compile.bat (see description). It contains the ROM entity with initialization vectors for the processor.
	- **rom1.mem:** This file contains the raw ROM contents and is used by data2bram to modify the bit stream.
	- **rom1.bmm:** This file contains the block RAM memory map for use with the *data2bram* utility.
- **lcd.c:** This file contains routines to access the liquid crystal display. It is located in the **common** directory.
- **i2c.c:** This file contains routines to access the temperature sensor device over the I<sup>2</sup>C serial bus. It is located in the **common** directory.
- **adm1021**.**c:** This file contains routines to access the ADM1021 temperature sensor. It is located in the **common** directory.
- **util.c:** This file contains routines used to convert from binary to BCD and vice versa. It is located in the **common** directory.
- **heater.vhd**: This file contains the **main entity** of the design. It is the root of the design hierarchy.
- **p16core.edf:** EDIF netlist of the PIC16 processor core. It can be used for any FPGA device and must be copied to your project subdirectory.
- **p16lib.vhd:** A package that contains some types and constants used by the PIC16 core.
- **heater\_FF896.ucf:** This is the user constraints file for the FF896 package. It must be used for XC2V1000 to XC2V2000 FPGAs.
- **heater\_FF1152.ucf:** This is the user constraints file for the FF1152 package. It must be used for XC2V3000 to XC2V8000 FPGAs.

# **Tetris Game**

## **Description**

This is a very simple version of the popular tetris game. It demonstrates the use of the liquid crystal display, the LEDs, the buttons and the text-to-speech processor (TTSP). The implementation consists of a microprocessor (PIC16 processor core) that executes the main program written in C. Clock generation and I/O buffers are implemented with VHDL.

The rules of the game are very simple. Objects fly in from the left side of the display and proceed until they encounter an obstacle that is either the right side of the display or any previous object that encountered an obstacle. It is your task to shift and rotate the flying object such that is (partially) fits into a hole in the obstacle. Whenever a column is completely filled, this column is removed and the score counter is incremented.

The speed of the flying objects is increased to a certain limit with the number of completed columns. If the stack height grows above half the display width, speed is decreased.

The game ends if the stack grows too high, e.g. reaches the left side of the display.

You can control the flying object with the following buttons:

**Digit 2:** Shift object down by one line.

**Digit 8:** Shift object up by one line.

**Yellow:** Rotate object counter clock wise by 90 degrees.

**Blue:** Rotate object clock wise by 90 degrees.

**Digit 0:** Drop object, e.g. object is no longer controllable and flies as far as possible.

Volume control of the TTSP is possible with switch 6-8 of the left DIP-switch block (see v2demo below).

### **File List**

- **tetris.c:** This is the C code for the program. It contains the main game logic.
	- **rom1.vhd:** This file is generated from the above source file when running compile.bat (see description). It contains the ROM entity with initialization vectors for the first processor.
	- rom1.mem: This file contains the raw ROM contents and is used by *data2bram* to modify the bit stream.
	- rom1.bmm: This file contains the block RAM memory map for use with the *data2bram* utility.
- **lcd.c:** This file contains routines to access the liquid crystal display. It is located in the **common** directory.
- **ttsp.c:** This file contains routines to access the text-to-speech processor. It is located in the **common** directory.
- **tetris.vhd**: This file contains the **main entity** of the design. It is the root of the design hierarchy.
- **p16core.edf:** EDIF netlist of the PIC16 processor core. It can be used for any FPGA device and must be copied to your project subdirectory.
- **p16lib.vhd:** A package that contains some types and constants used by the PIC16 core.
- **tetris\_FF896.ucf:** This is the user constraints file for the FF896 package. It must be used for XC2V1000 to XC2V2000 FPGAs.
- **tetris\_FF1152.ucf:** This is the user constraints file for the FF1152 package. It must be used for XC2V3000 to XC2V8000 FPGAs.

# **UART Demo**

### **Description**

The purpose of this example is to show how data can be transferred between the prototyping board and a PC by means of the serial interface. An RS-232 transmitter/receiver is implemented in the FPGA and controlled by a C program. Baud rate is fixed at 57,600 kbits/s.

The counterpart on the PC side is provided as well and is named **commio**. To connect the board with the PC you need a cable that has a female D-Sub 9 connector on one side and a male D-Sub 9 connector on the other side. The cable must connect the pins of the connectors in a one-to-one fashion.

The demonstration can run in two modes that can be selected by switch 5 of the left DIP-switch block:

**Echo mode (switch 5 off):** In this mode the board waits for a key to be pressed and then sends a key code value to the PC. The commio program receives the key code, prints it to the standard output and sends the code back to the board. This in turn receives the key code and displays it on the LCD. You can verify this by disconnecting the serial cable. You will now neither see anything displayed on the PC nor on the LCD.

The *commio* program must be started with the  $-e$  option to work in echo mode.

**Narrator mode (switch 5 on):** In this mode the board receives single words that are sent to the textto-speech processor that converts them to spoken speech. The input of the commio program is a simple text file. This file is scanned for words (separated by spaces or new lines) that are sent to the board via the serial interface.

The commio program must be started with the  $-n$  file option to work in narrator mode. There are several .txt files in the *commio* subdirectory that you can download and listen to.

Volume control of the TTSP is possible with switch 6-8 of the left DIP-switch block (see v2demo below). However, volume is only affected if the setting is changed before a new text is downloaded.

## **File List**

- **uartdemo.c:** This is the C code for the program. It controls the serial receiver and text-to-speech conversion.
	- **rom1.vhd:** This file is generated from the above source file when running compile.bat (see description). It contains the ROM entity with initialization vectors for the processor.
	- **rom1.mem:** This file contains the raw ROM contents and is used by *data2bram* to modify the bit stream.
	- **rom1.bmm:** This file contains the block RAM memory map for use with the *data2bram* utility.
- **lcd.c:** This file contains routines to access the liquid crystal display. It is located in the **common** directory.
- **ttsp.c:** This file contains routines to access the text-to-speech processor. It is located in the **common** directory.
- **uartdemo.vhd**: This file contains the **main entity** of the design and instantiates a serial receiver and transmitter. It is the root of the design hierarchy.
- uart.vhd: This file contains the implementation of a RS-232 transmitter and receiver for 8 data bits, no parity bit and 1 stop bit. The baud rate is fixed at 57,600 kbits/s for an input frequency of 50 MHz.
- **p16core5.edf:** EDIF netlist of the PIC16 processor core. In contrast to the p16core.edf this processor core supports five 8-bit ports instead of four. It can be used for any FPGA device and must be copied to your project subdirectory.
- **p16lib.vhd:** A package that contains some types and constants used by the PIC16 core.

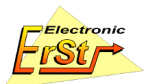

- **uartdemo\_FF896.ucf:** This is the user constraints file for the FF896 package. It must be used for XC2V1000 to XC2V2000 FPGAs.
- **uartdemo\_FF1152.ucf:** This is the user constraints file for the FF1152 package. It must be used for XC2V3000 to XC2V8000 FPGAs.

## **CommIO**

The **commio** program, located in the commio subdirectory, implements the PC part of this demonstration. It can be run in two modes, echo mode and narrator mode.

In echo mode the program simply writes the received data to the standard output (screen) and sends the data back to the prototyping board where the same data is displayed on the LCD.

In narrator mode the program reads a text file and sends individual words (terminated by spaces) to the prototyping board where these words are sent to the text-to-speech processor that converts them to spoken speech.

#### **Command Line**

commio [-e] [-n file]

#### **Options and parameters**

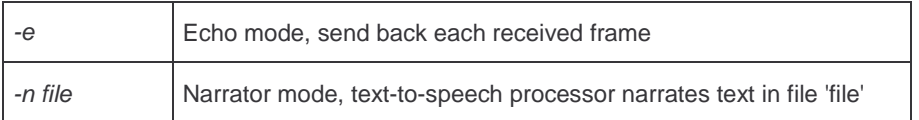

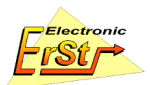

# **V2demo**

### **Description**

This example code demonstrates the usage and function of several peripheral components. These are the liquid crystal display, the temperature sensor, the real time clock and the text-to-speech processor. The whole implementation consists of two microprocessors (PIC16 processor cores) and VHDL code for clock generation and input/output buffers.

The example code executes several tasks:

- The user LEDs flash randomly, one or more at the same time with pauses of random duration.
- The text-to-speech processor narrates a welcome message. Pressing a number key or the yellow or blue key also generates a spoken response.
- The LCD provides a menu that allows you to set/display the time/date and to measure the ambient temperature and the temperature of the FPGA.

The left DIP-switch block (the one next to the JTAG configuration connector) allows for the following configuration:

**Switch 1:** Assignment of LCD. The LCD is assigned to time/date and temperature function if this switch is in the OFF position. When the switch is in the ON position, the LCD is assigned to the text-tospeech processor.

**Switch 6-8:** Volume control of TTSP. Maximum volume is configured when all three switches are in the OFF position. Minimum volume is configured if all three switches are in the ON position. Other combinations specify intermediate binary coded values.

The FPGA operation can be interrupted and restarted by pressing the (red) reset button.

## **File List**

- **v2demo\_1.c:** This is the C code for the program of the first processor. It contains routines to access the liquid crystal display, the temperature sensor and the real time clock.
	- **rom1.vhd:** This file is generated from the above source file when running compile.bat (see description). It contains the ROM entity with initialization vectors for the first processor.
	- **rom1.mem:** This file contains the raw ROM contents and is used by data2bram to modify the bit stream.
	- **rom1.bmm:** This file contains the block RAM memory map for use with the data2bram utility.
- **v2demo\_2.c:** This is the C code for the second processor. It contains routines to access the textto-speech processor.
	- **rom2.vhd:** This file is generated from the above source file when running compile.bat (see description). It contains the ROM entity with initialization vectors for the second processor.
	- **rom2.mem:** This file contains the raw ROM contents and is used by *data2bram* to modify the bit stream.
	- rom2.bmm: This file contains the block RAM memory map for use with the *data2bram* utility.
- **lcd.c:** This file contains routines to access the liquid crystal display. These routines are use by both processors. The file is located in the **common** directory.
- **v2demo.vhd**: This file contains the **main entity** of the design. It is the root of the design hierarchy.
- **randled.vhd:** This file contains an entity that controls the LEDs.
- **p16core.edf:** EDIF netlist of the PIC16 processor core. It can be used for any FPGA device and must be copied to your project subdirectory.
- **p16lib.vhd:** A package that contains some types and constants used by the PIC16 core.

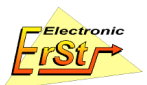

- **v2demo\_FF896.ucf:** This is the user constraints file for the FF896 package. It must be used for XC2V1000 to XC2V2000 FPGAs.
- **v2demo\_FF1152.ucf:** This is the user constraints file for the FF1152 package. It must be used for XC2V3000 to XC2V8000 FPGAs.

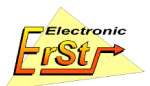

# **Tools (Executable Files)**

These tools are located in the **tools** directory of the CD-ROM. They are used by the various batch files to convert data files.

# **bin2vhd.exe**

The **bin2vhd** utility converts a binary image to a synthesizable VHDL entity that instantiates four block RAMs with initialization vectors. It also generates .MEM files of the binary image for use with the data2bram tool.

# **Command Line**

bin2vhd [-4][-b][-e name] binary\_input vhdl\_output

#### **Options and parameters**

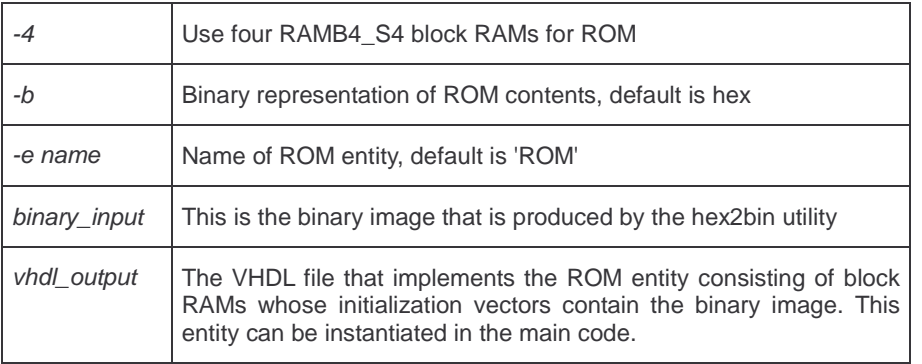

# **hex2bin.exe**

The **hex2bin** utility converts .HEX files (the output of the C compiler) to a binary image.

### **Command Line**

hex2bin input\_file output\_file

#### **Parameters**

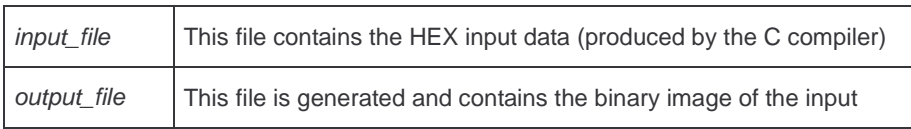

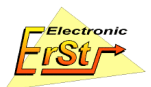

# **Tools (Batch Files)**

These tools are located in the **tools** directory of the CD-ROM. They are used to automate the tasks of C source file compilation, bit stream manipulation and FPGA configuration.

# **c2vhd.bat**

This batch file runs the compiler, converts the .HEX output to binary and finally calls the bin2vhd utility.

## **Command Line**

c2vhd c\_file entity\_name

#### **Parameters**

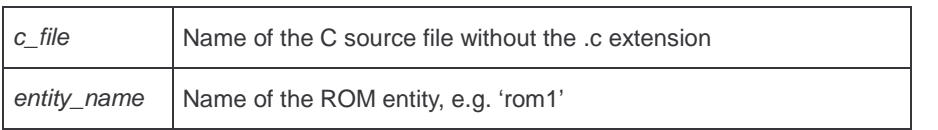

## **compile.bat**

This batch file just calls the c2vhd.bat to compile the C source files. There exists a special version for each example project.

#### **Command Line**

compile

#### **Parameters**

none

### **modbram.bat**

This batch file calls the data2bram tool (Xilinx) to modify the bit stream with the contents of the rom?.mem files. It must be called with the FPGA device type and bit stream file stem as parameters.

### **Command Line**

modbram fpga\_type bitstream\_name

#### **Parameters**

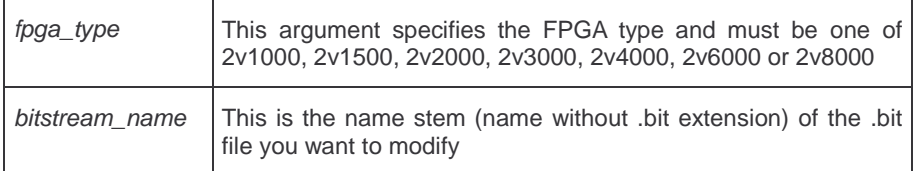

### **Examples**

1) **modbram 2v3000 tetris**

Modifies the bit stream tetris.bit in the 2v3000 project subdirectory.

2) **modbram 2v1000 v2demo** Modifies the bit stream v2demo.bit in the 2v1000 project subdirectory.

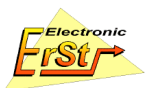

# **c2fpga.bat**

This batch file runs the compile.bat and the modbram.bat files and finally calls the impact tool (Xilinx) in batch mode to download the bit stream to the FPGA. It is assumed that a parallel cable for JTAG programming is connected to the parallel port 1 (LPT1) of the computer and that the appropriate PROM module is in the JTAG chain.

## **Command Line**

c2fpga fpga\_type c\_name

#### **Parameters**

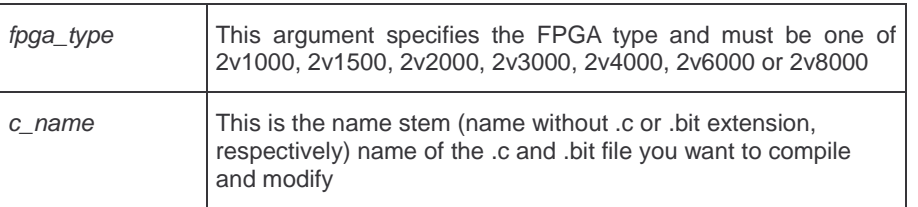

## **Examples**

1) **c2fpga 2v3000 tetris**

Compiles the tetris.c source file and modifies the bit stream tetris.bit in the 2v3000 project subdirectory.

2) **c2fpga 2v1000 v2demo**

Compiles the v2demo\_1.c and v2demo\_2.c source files and modifies the bit stream v2demo.bit in the 2v1000 project subdirectory.

#### 3) **c2fpga 2v6000 uartdemo**

Compiles the uartdemo.c source file and modifies the bit stream uartdemo.bit in the 2v6000 project subdirectory.

# **Appendix A: C Subroutines Overview**

This appendix lists the C source files of the common subdirectory and gives a short description of each subroutine. Please refer to the appropriate file for routine arguments and return values.

# **adm1021.c**

This file contains routines to access the ADM1021 temperature sensor.

**adm1021\_read:** Read a register from the ADM1021.

**adm1021\_write:** Write to a register in the ADM1021.

**adm1021\_init:** Initialize temperature sensor.

**adm1021\_wait:** Wait till conversion is finished.

**adm1021\_getLocal:** Read local temperature from ADM1021. It waits till the conversion is finished and then reads the local temperature register RLTS.

**adm1021\_getRemote:** Read remote temperature from ADM1021. It waits till the conversion is finished and then reads the remote temperature register RRTE.

### **button.c**

This file contains routines to access the key pad (Digits 0 to 9, blue and yellow key).

**btn\_isAny:** Check if any button is pressed. This routine does not block.

**btn\_waitRel:** Wait until all buttons are released.

**btn\_getKey:** Wait for a key to be pressed and released.

**btn\_getDigit:** Wait for a digit key to be pressed.

**btn\_getDigit2:** Calls *btn\_getDigit2* twice to get two key values and returns them packed into one byte, the first key value in the four higher order bits and the second key value in the four lower order bits.

#### **i2c.c**

This file contains routines to deal with the  $I^2C$  interfaces of the RTC and the temperature sensor. The timing is for a 12.5 MHz processor core.

**i2c\_delay:** Delay to satisfy I2C bus timing (max. 400 kHz).

**i2c\_scl\_high, i2c\_scl\_low:** Set the SCL clock signal high or low, respectively.

**i2c\_sda\_high, i2c\_sda\_low:** Set the SDA data signal high or low, respectively.

**i2c** sda in: Read the current slave data on the SDA line.

**i2c** start: Generate a start condition and write slave address.

**i2c\_stop:** Generate a stop condition.

**i2c\_write:** Send 8 bits of data.

**i2c** read: Receive 8 bits of data.

**i2c** send: Send data to a register at a given address in the slave.

**i2c\_receive:** Receive data from a register at a specified address in the slave.

#### **lcd.c**

This file contains routines to control the liquid crystal display. The read/write timing is for a 12.5 MHz processor clock.

**delay\_1ms**: Delay for a multiple of 1 ms @ 12.5MHz.

**lcd\_write:** Write an 8-bit value to the LCD.

**lcd\_read:** Read an 8-bit value from the LCD.

**lcd\_wait:** Wait till busy flag is clear.

**lcd\_writeInstr:** Write instruction code to instruction register.

**lcd\_writeData:** Write to data register.

**lcd\_clear:** Clear display, cursor home.

**lcd\_init:** Initialize LCD. Calls this routine before any of the others.

**lcd\_setPos:** Set cursor position to a given row and column.

**lcd\_printBCD**: Show two digit BCD value at current position.

**lcd\_printChar:** Print a character at the current position.

**lcd\_printString:** Print a string at the current position.

**lcd\_printStringAt:** Print a string at the given position.

### **rtc8564.c**

This file contains routines to access the real time clock.

**rtc\_read:** Read a register from the RTC-8564.

**rtc\_write:** Write to a register in the RTC-8564.

**rtc\_getSec, rtc\_getMin, rtc\_getHour, rtc\_getDay, rtc\_getMonth, rtc\_getYear:** Functions to read the actual time.

**rtc\_setSec, rtc\_setMin, rtc\_setHour, rtc\_setDay, rtc\_setMonth, rtc\_setYear:** Functions to set the actual time.

**rtc\_init:** Initialize the real time clock chip.

#### **ttsp.c**

This file contains routines to access the text-to-speech processor.

**getVolume**: Read DIP-Switch configuration for volume control.

**wait\_ready:** Wait till slave is ready to receive more data.

spi sendByte: Send a single byte over the SPI bus.

**spi\_sendCmd**: Send a command word, type I - single word transaction.

**spi\_sendData:** Send command with data, type III - transaction that sends data.

**spi\_readData:** Send command that reads data, type IV - transaction that reads data.

**wts\_setReg:** Set a WTS701 register to a new value.

**wts\_init:** Initialize the text-to-speech processor. Call this routine before any other ones from this file.

**text\_to\_speech:** Convert a text to speech.

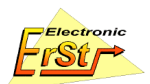

### **util.c**

This file contains some general purpose utility routines.

**convBCD:** Convert a binary value to BCD. This only works for numbers between 0 and 99.

**convBinary:** Convert a BCD value to binary.